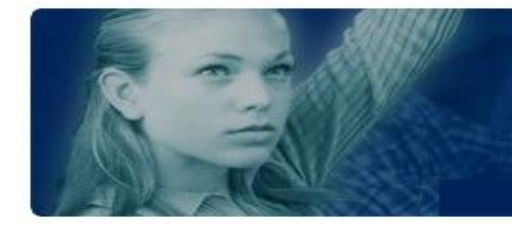

**Training Notes**

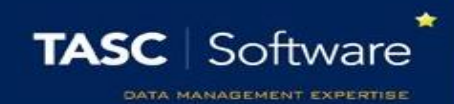

# Recommended Behaviour Reports

There are many behaviour reports in PARS. Screenshots of each report can be found on our wiki page. This guide explains which behaviour reports are used by schools for common tasks.

This training guide assumes that you know how to run behaviour reports. If you do not, see the **Run an attendance report** guide.

First, go to the behaviour reports page:

**Main menu** > **Behaviour** > **Behaviour reports**

## Behaviour Points per Pupil

This report shows the number of behaviour incidents and number of behaviour points that each pupil has. The report is accessed via:

### **Behaviour comparisons** > **Individual** > **Comparison**

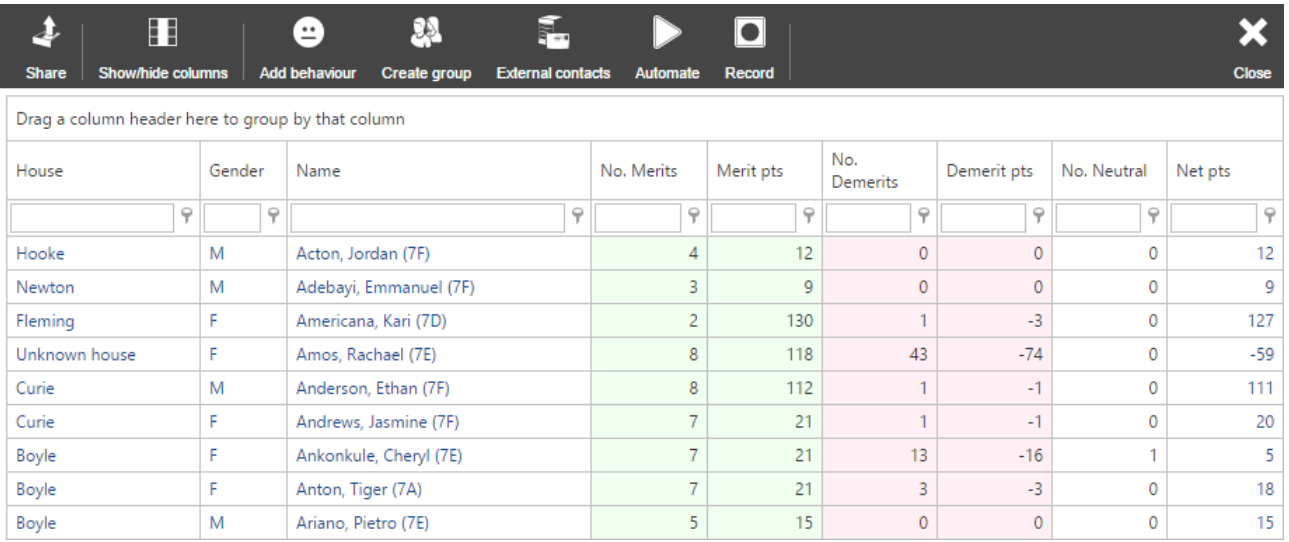

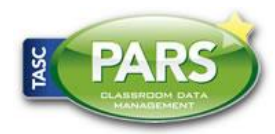

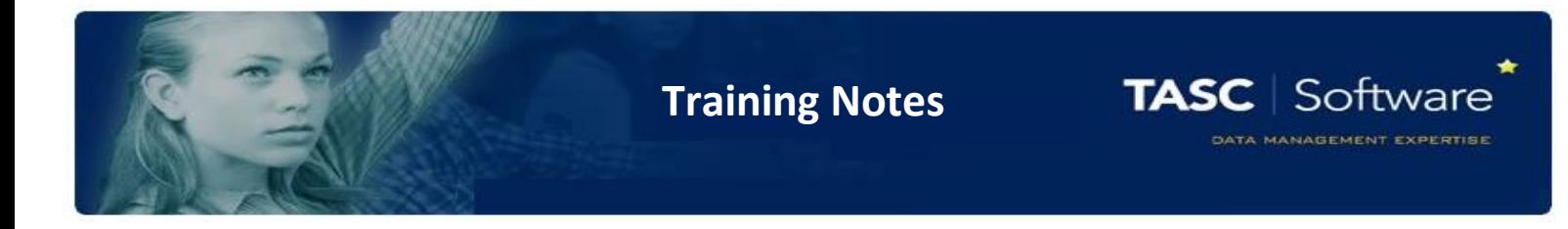

## Behaviour Points for Groups

This report is used to show the total number of behaviour incidents and behaviour points for one or more groups. The report is accessed via:

#### **Behaviour comparisons** > **Group based** > **Comparison**

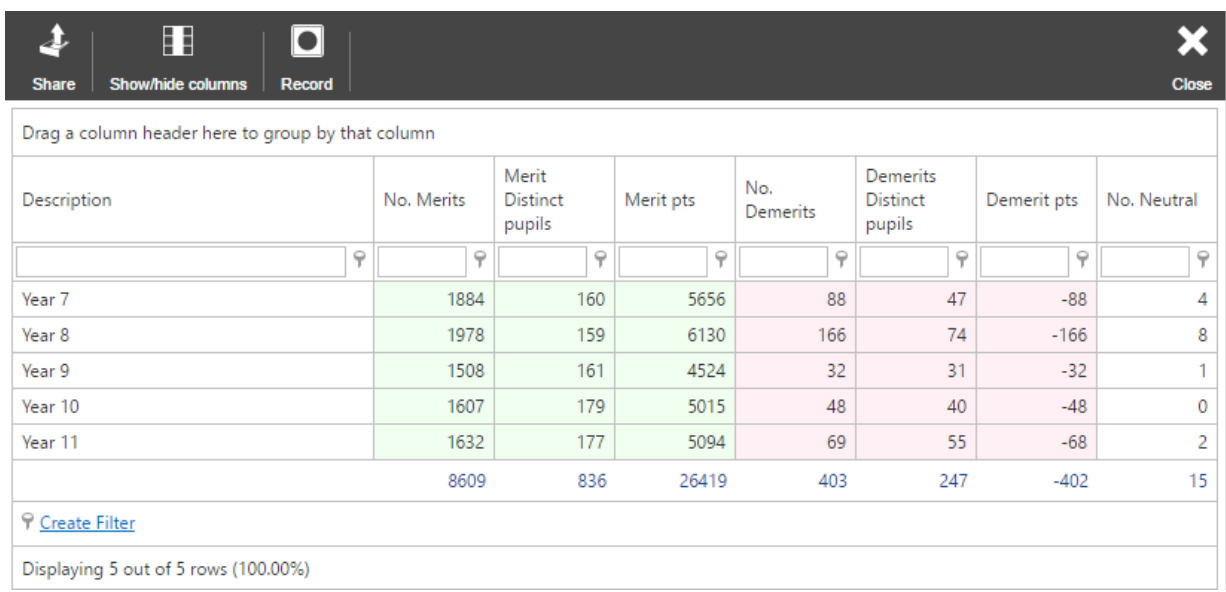

## List of Behaviour Incidents

This report will show a list of behaviour incidents for selected pupils. You will be able to see the grounds, outcome, time, date comments and more about each behaviour incident.

The report is found via:

**Behaviour displays** > **Individual** > **Single page report**

A screenshot of the report is shown on the next page.

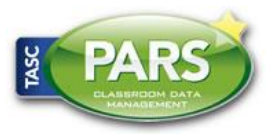

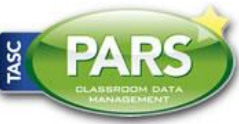

٠

**TASC** Software

DATA MANAGEMENT EXPERTISE

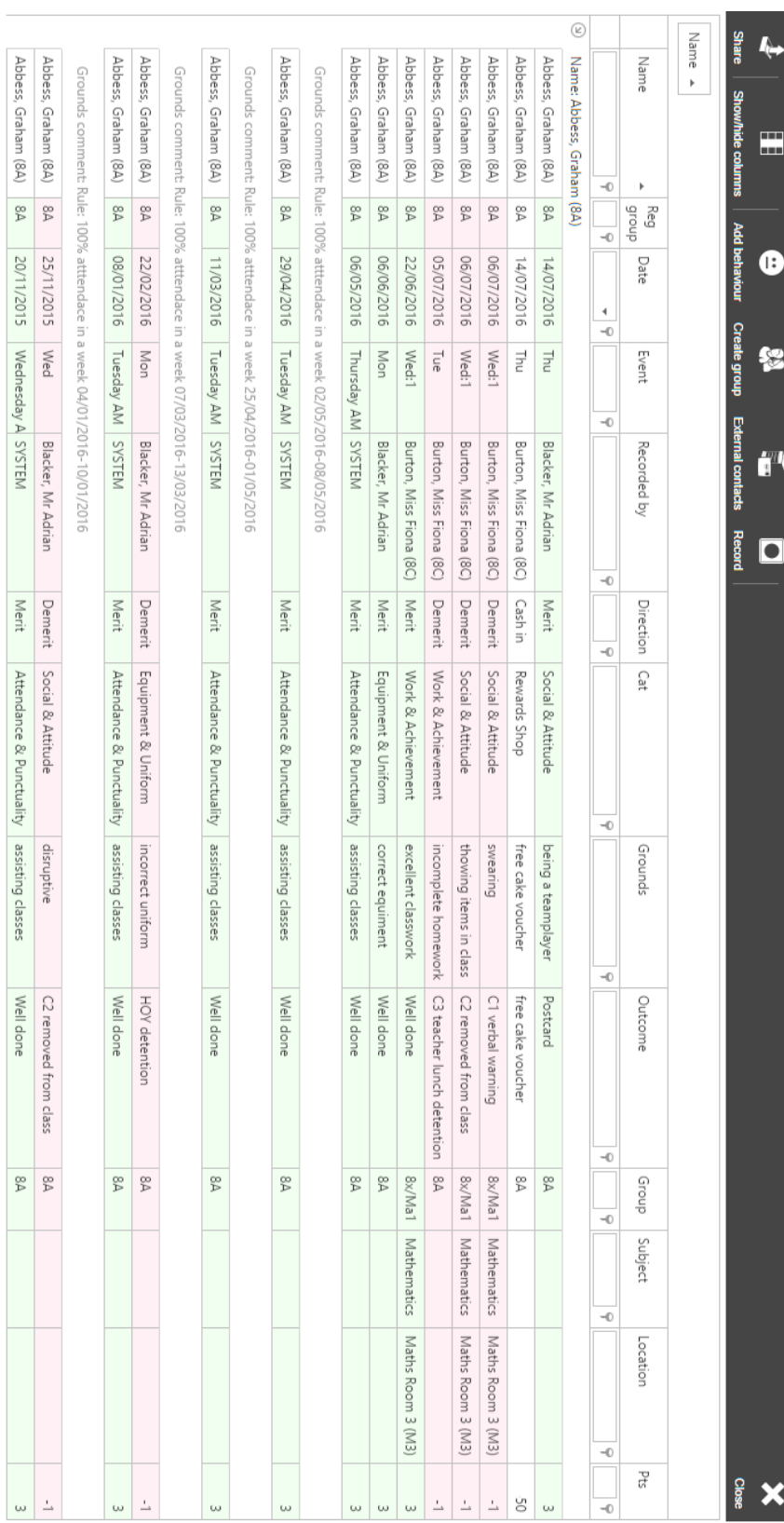

3

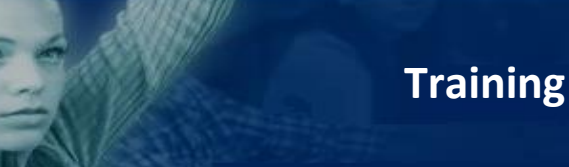

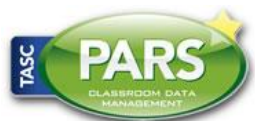

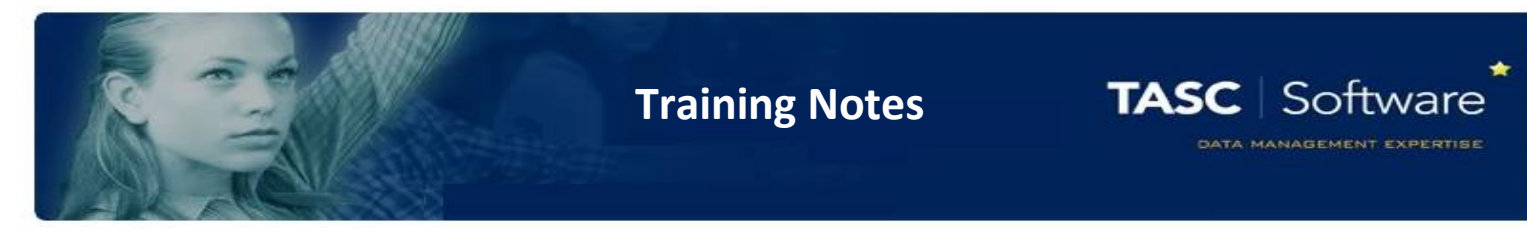

## List of Behaviour Incidents, Detentions, Report Cards and Contact History

This report shows a full log of behavioural information for a student. This report is accessed via:

## **Behaviour displays** > **Individual** > **Behaviour chronology**

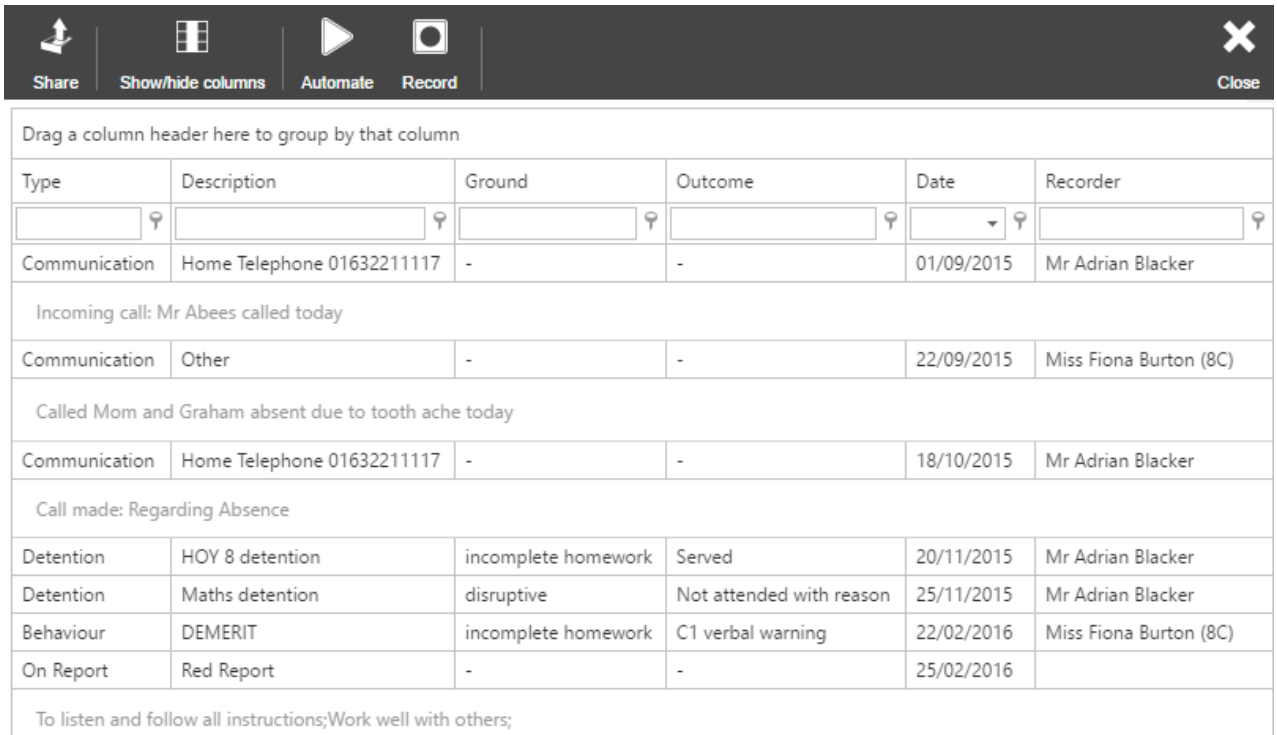